# **ERA - Scénario #23978**

# **Affichage des règles optionnelles dans EAD**

25/05/2018 15:31 - Philippe Carre

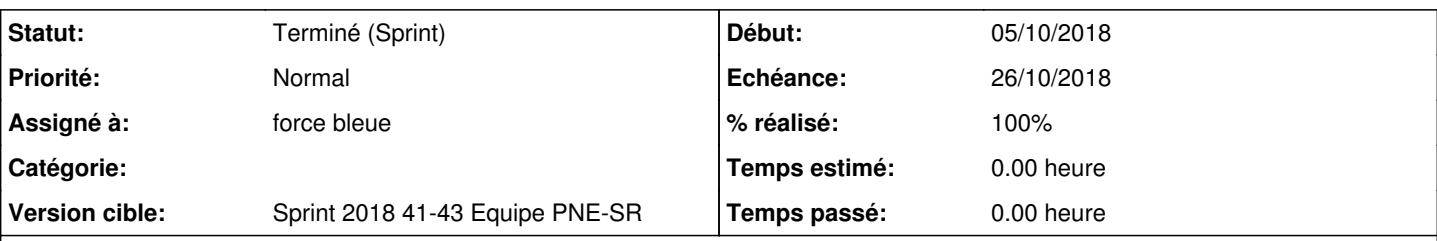

**Description**

Si je comprends bien le fonctionnement de l'affichage des regles optionnelles 'Règles du pare-feu' :

- tout ce qui concerne eth1 est dans 'Configuration générale'

- tout ce qui concerne les autres eth est dans 'Filtre web 1' (si pas d'autre politique de filtrage)

Le pb est que 'Filtre web 1' est caché si le filtrage web est désactivé! Ce qu'on fait maintenant par défaut sur nos eSSL pare-feu. Résultat , une bonne partie de nos regles optionnelles sont cachées.

Evidemment en réactivant le filtrage Web on ré-affiche les regles mais c'est un peu dommage de réactiver ce service uniquement pour ça, et l'affichage des règles en réparti dans 2 menus différents sans réelle logique !

J'ai essayé de jouer avec les variables 'dans\_instance\_1\_active' et ' dans\_instance\_2\_active', mais on ne peut pas faire grand chose : elles sont calculées et ne peuvent pas être les 2 à 'non'. Je constate qu'elles sont tjrs actives même si e2guardian est inactif.

Enfin... ça vient bien dans le sens d'avoir un module pare-feu , sans proxy, non ?

## **Sous-tâches:**

Tâche # 25367: Étudier les solutions de contournement possibles **Fermé**

## **Historique**

## **#1 - 30/08/2018 11:11 - Thierry Jambou**

*- Tracker changé de Evolution à Tâche*

### **#2 - 05/10/2018 11:52 - Joël Cuissinat**

- *Tracker changé de Tâche à Scénario*
- *Début 25/05/2018 supprimé*

#### **#3 - 05/10/2018 11:53 - Joël Cuissinat**

- *Echéance mis à 26/10/2018*
- *Version cible mis à Sprint 2018 41-43 Equipe PNE-SR*
- *Début mis à 08/10/2018*

### **#4 - 08/10/2018 09:38 - Emmanuel IHRY**

*- Assigné à mis à force bleue*

#### **#5 - 05/12/2018 09:25 - Emmanuel IHRY**

*- Statut changé de Nouveau à Terminé (Sprint)*